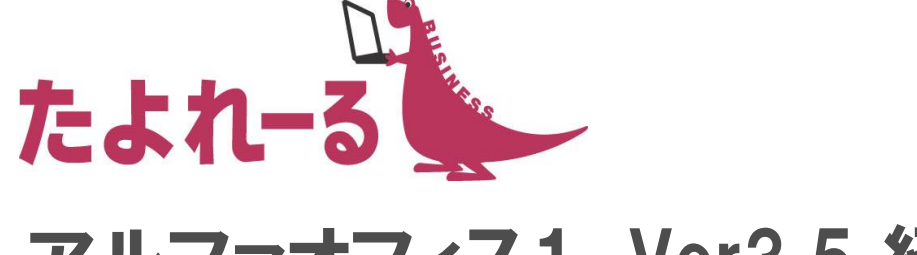

### アルファオフィス1 Ver3.5 紹介資料

#### 株式会社大塚商会

9月14日

### アルファオフィス1 Ver3.5 概要

リリース予定: 2016年9月28日(水)

- 機能強化内容
	- ■アルファオフィス本体
		- ・管理者機能強化
			- パスワード有効期限設定(基本設定)
			- 代理管理者設定(基本設定)
			- 操作履歴(スケジューラ管理/施設予約管理)
			- 回覧期限設定の最大値設定機能(回覧板管理)
		- ・利用者機能強化
			- 日にち指定繰り返し機能(スケジューラ)
			- 登録時間/更新時間の表示(スケジューラ)
			- アラームメールのON/OFF設定(スケジューラ)
			- フォルダの展開方法の改善(キャビネット)
			- ファイルソート順保持機能(キャビネット)
			- エクスポート時の文字コード指定機能(アドレス帳)
- ■営業支援オプション
	- ・管理者機能強化
		- 日報データ削除ポリシー設定
		- 日報管理一覧表示設定機能
		- 活動報告データファイル出力の検索条件の拡張
	- ・利用者機能強化
		- 日報送信にて通知メール送信機能
		- コメント機能の拡張
		- -活動検索の改善
- ■その他
	- WFL・回覧板の通知メールにトップページのURLを追加

### パスワード有効期限設定 ネットコンプロード インタントリック きゅうかく きゅうかく

● パスワードの有効期限日数と、期限設定を有効にするかどうかを設定できるようになり ます。定期的にパスワードを変更させる事でセキュリティ強化に繋がります。

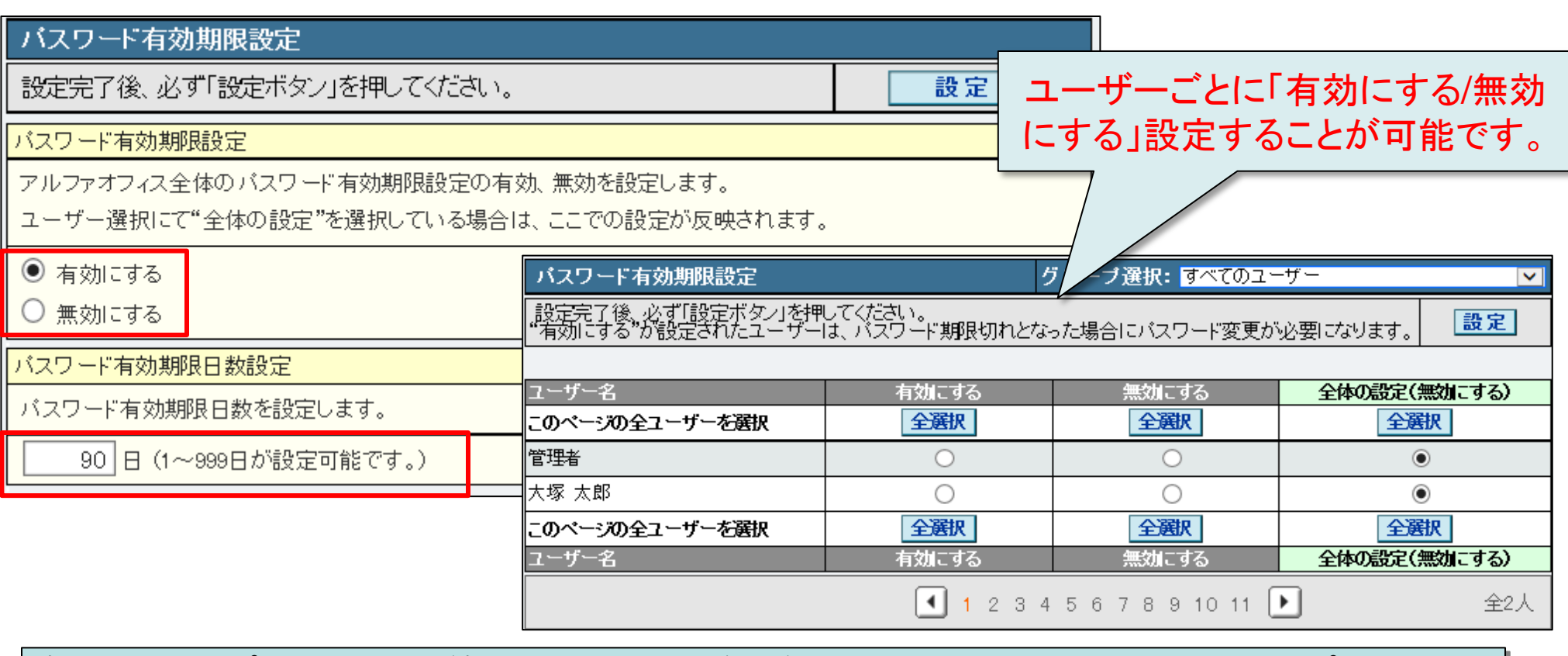

各利用者のパスワード最終変更日や変更後の経過日数、状態等については「パスワード 変更履歴確認」にてご確認いただけます。

# 代理管理者設定の追加

管理者に代理管理者として登録された利用者は、管理者機能が利用できるようになります。 複数人での管理者機能の運用が可能になります。

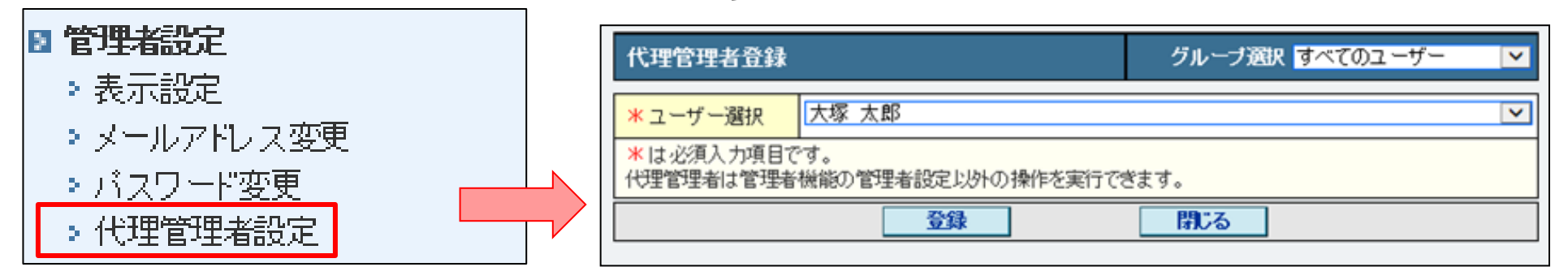

- 代理管理者は管理者機能の「管理者設定」以外の管理者の機能全て利用できます。
- 代理管理者に設定された方は、ご利用メニュー右上の「管理機能」をクリックする か、ログイン画面の「管理者機能」ボタンで代理管理者機能をご利用いただけます。

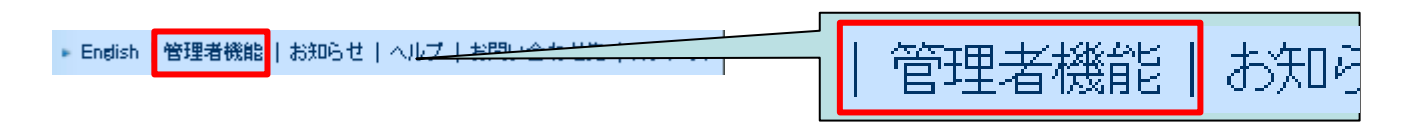

【ご注意事項】 ・「サブ管理者」の名称を「キャビネット管理者」に変更いたします。 機能内容に変更はありません。

### 操作履歴の追加

#### 管理者機能(スケジューラ管理/施設予約管理)

スケジューラと施設予約の操作履歴が確認できるようになります。  $\blacksquare$ 

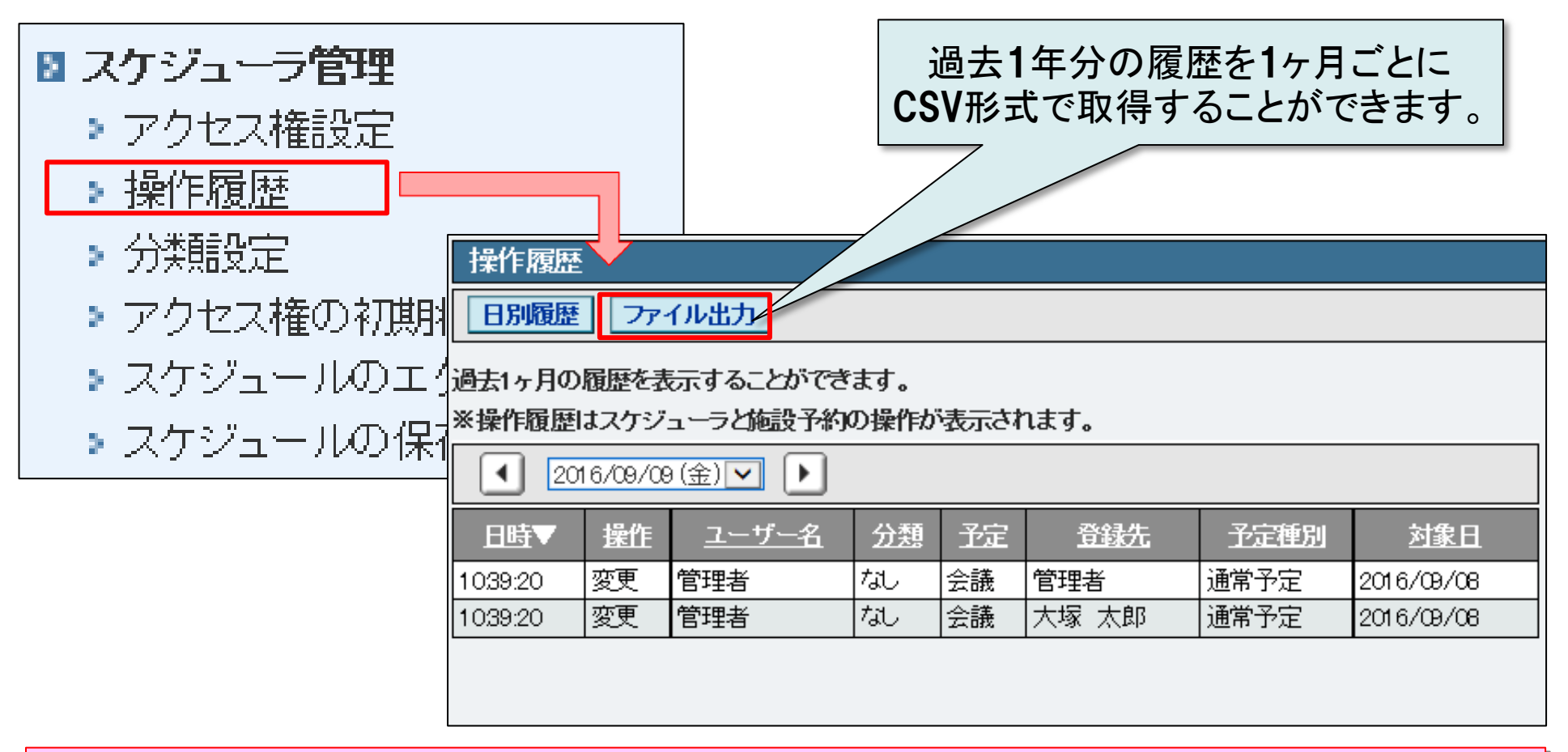

・操作履歴は本機能のリリース以降から表示されます。

# 回覧期限設定の無期限設定の削除

#### 管理者機能(回覧板管理)

回覧版を登録する際の回覧期限の最大値を選択出来きるようになります。管理者側で最大  $\blacksquare$ 値を設定する事で「無期限」が選択できなくなり、回覧に必ず有効効期限を設定させるこ とができます。  $\Box$ 

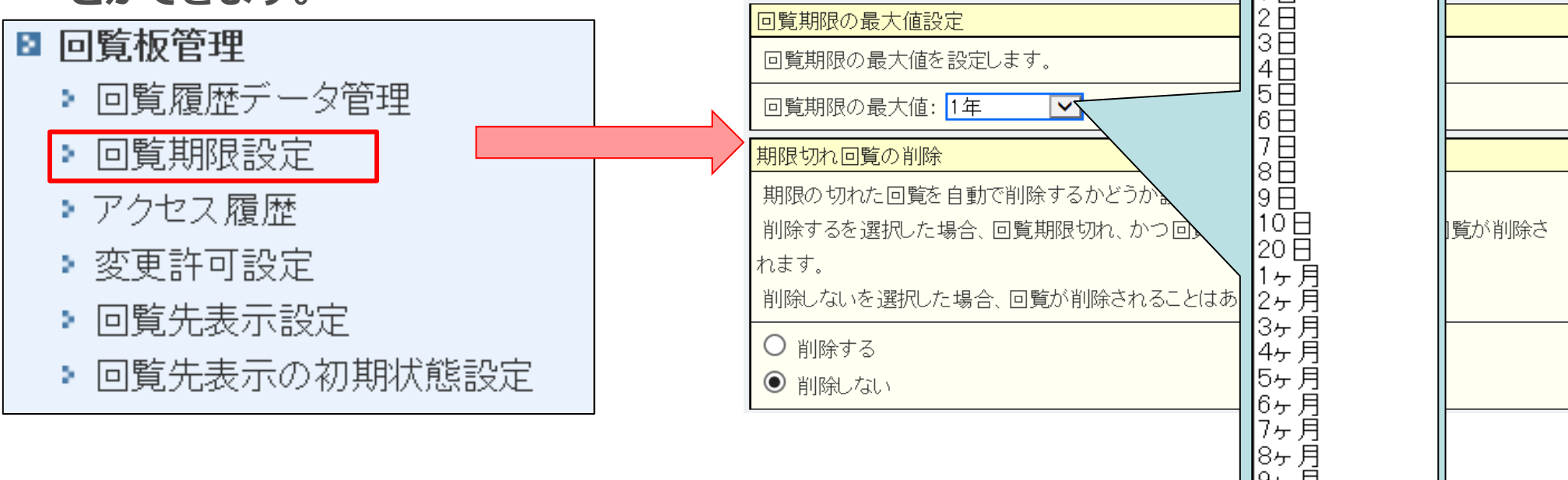

回覧に必ず有効効期限を設定させることができます。 有効期限が切れたものは「!」マークが表示されますので、 確認漏れを防げます。

9ヶ月 10ヶ月 |11ヶ月 1年 

# 日にち指定繰り返し機能の追加

#### 利用者機能(スケジューラ)

**● スケジューラ登録画面で毎月×日指定の選択ができるようになります。決まった日付で繰** り返し同じ予定を入れられるようになります。

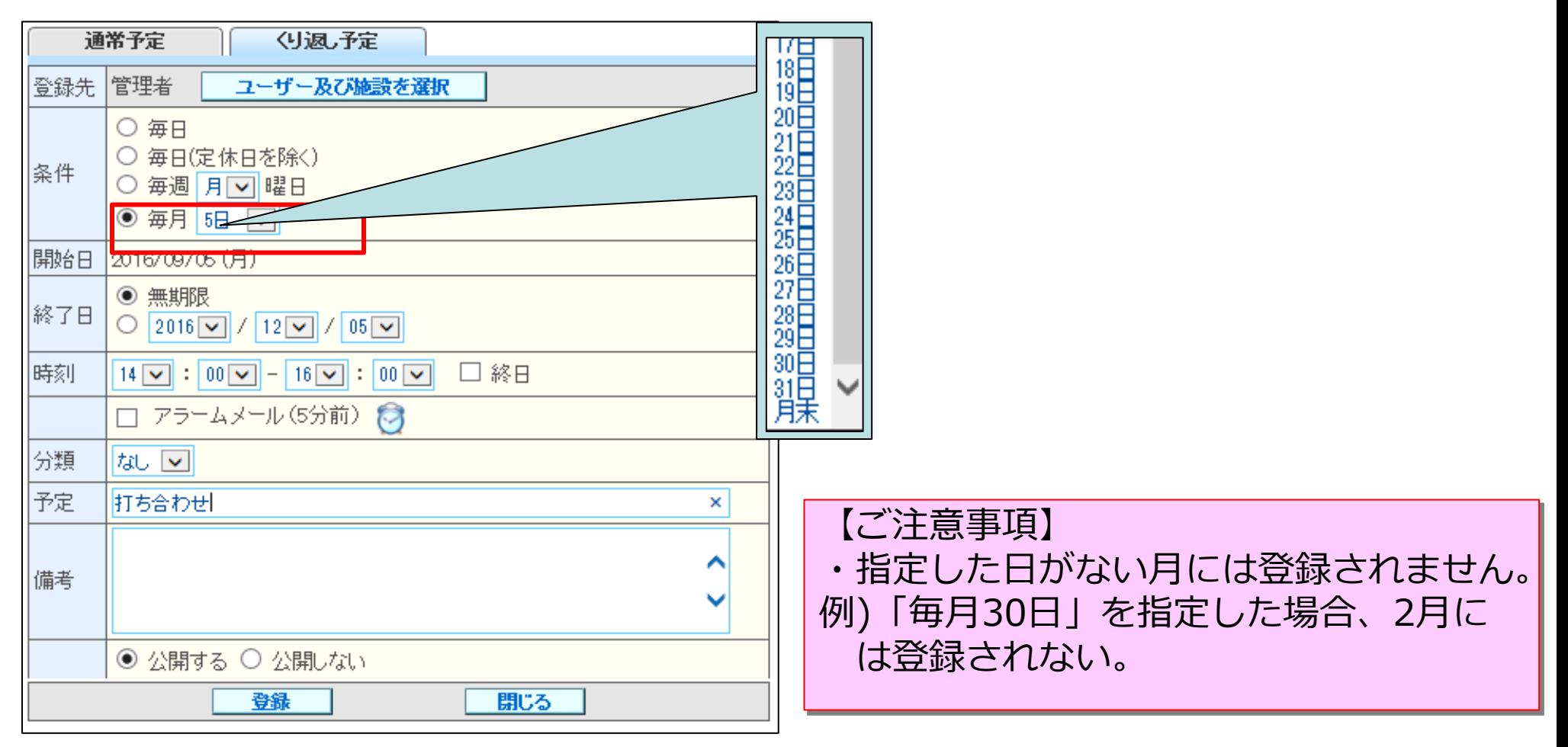

### 登録時間/更新時間の表示

#### 利用者機能(スケジューラ)

#### ● スケジュールの参照で、登録日時/更新日時の表示を追加します。

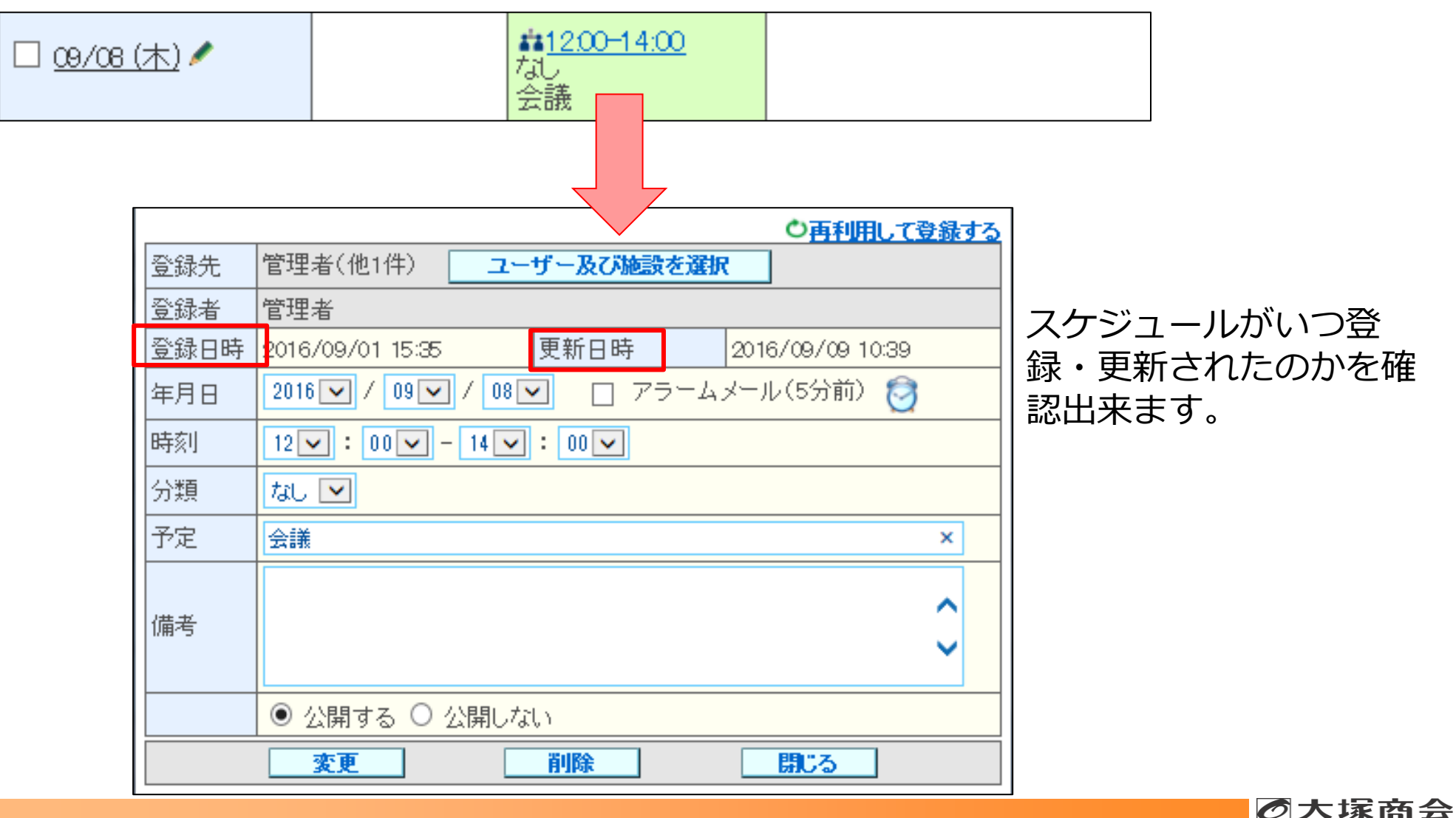

アラームメールのON/OFF設定

#### 利用者機能(スケジューラ)

前回のスケジュール登録時に設定したアラームメールのチェックボックスの値を維持する  $\blacksquare$ ことができるようになります。これにより毎回設定する場合にチェックを入れる手間がな くなります。

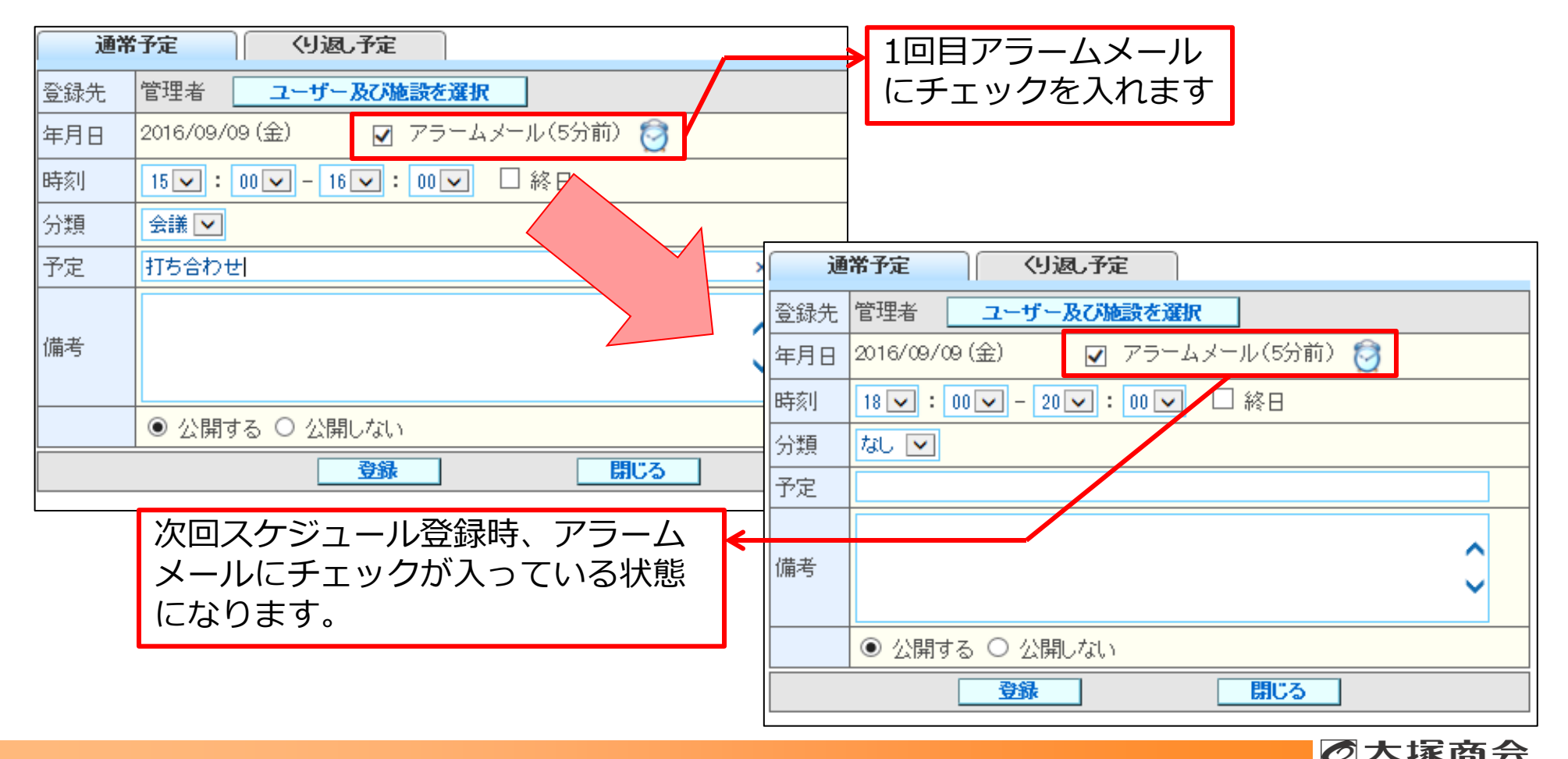

# フォルダの展開方法の改善

キャビネットの「+」マークのアイコンをクリックした時、今までは配下にあるキャビネ ット全てが展開されていましたが、今回の改善で1階層下のキャビネットのみが展開され るようになります。

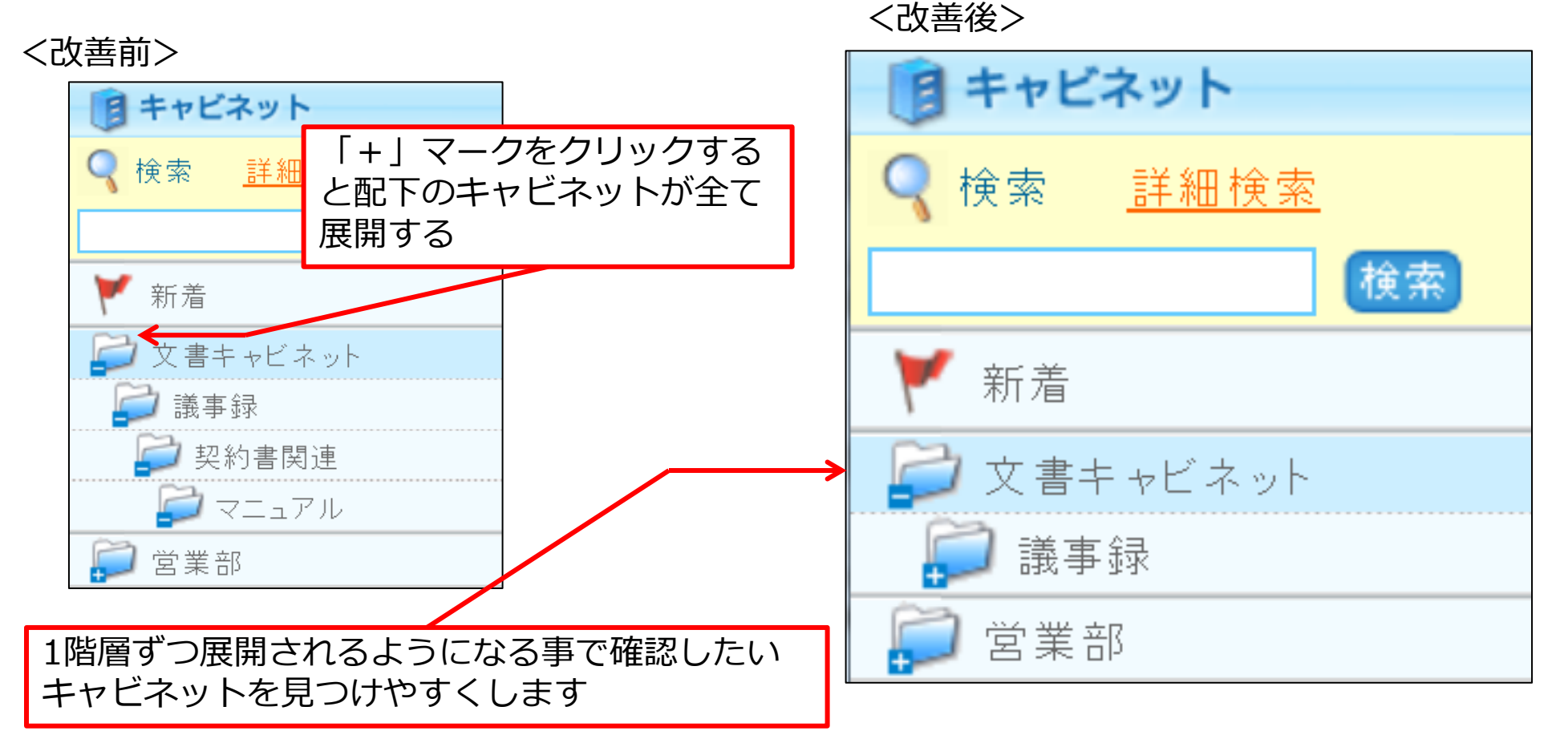

### ファイルソート順保持機能

前回ソート順変更した際の値を維持できるようになります。これにより毎回ソートする  $\blacksquare$ 手間を省くことができるようになります。

件名を昇順に並べます

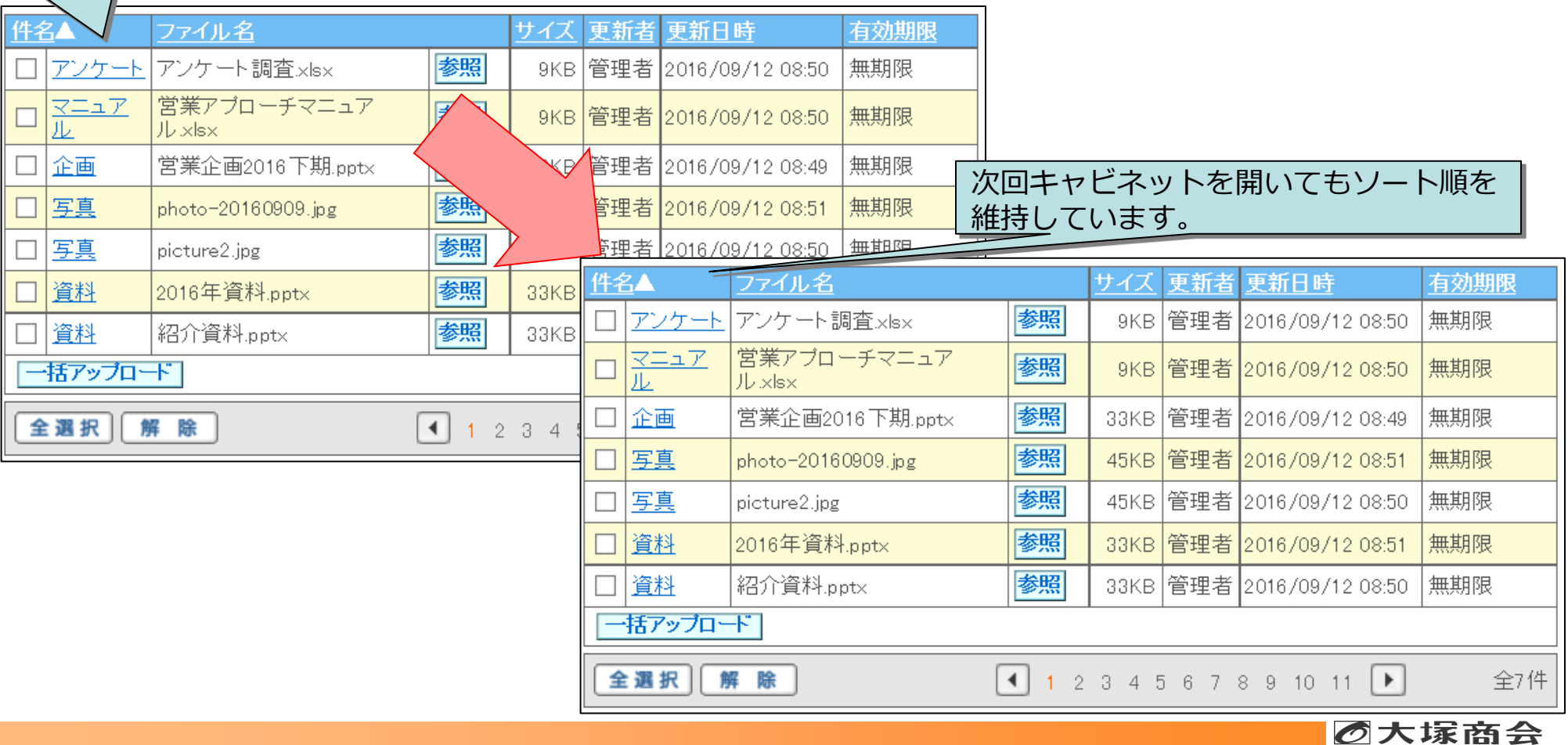

### 日報データ削除ポリシー設定

#### 管理者機能(営業支援オプション)

利用者が活動データを削除した際に、実データも削除するかどうかを設定できるようにな ります。

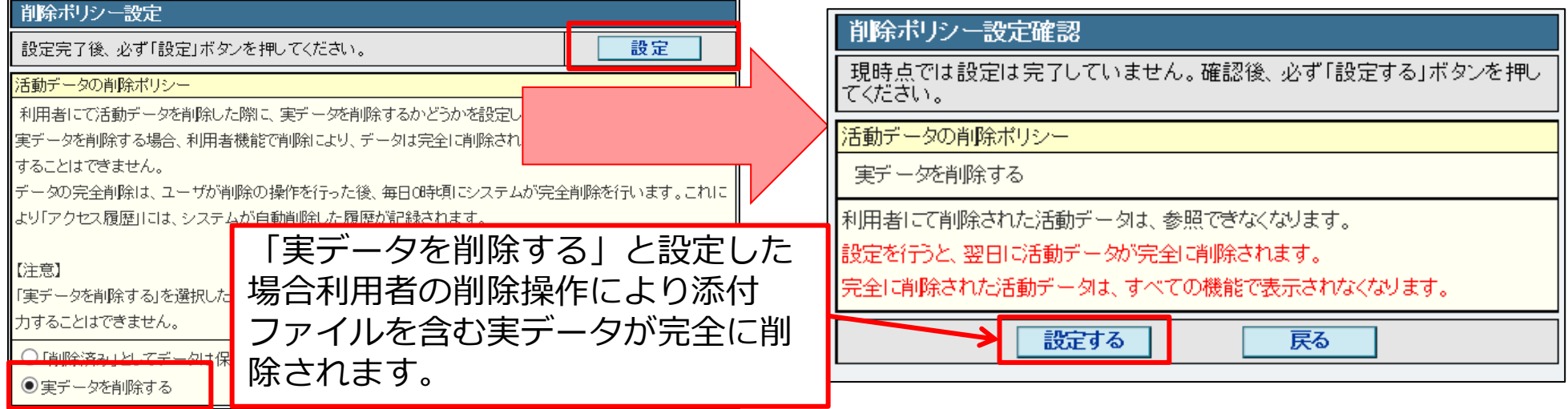

#### 【ご注意事項】

- ・削除したデータの復活はできません。
- ・利用者が削除後、実データが削除されるのは毎日0時頃です。 システムでの削除処理となるため、操作者が「システム」となり、 操作は「自動削除」と履歴に表示されます。

### 日報管理一覧表示設定機能

#### 管理者機能(営業支援オプション)

#### 活動一覧カレンダーで表示する「案件/顧客/件名」の表示優先を設定できます。 ۰

#### ·覧表示設定

|活動一覧のカレンダーに表示される「案件上顧客上件名」の表示優先度を設定することができます。

優先度の高い順に登録されている情報を活動一覧のカレンダーに表示します。

優先度の変更後、必ず「優先度順を確定する」ボタンを押してください。

|表示優先度の設定項目

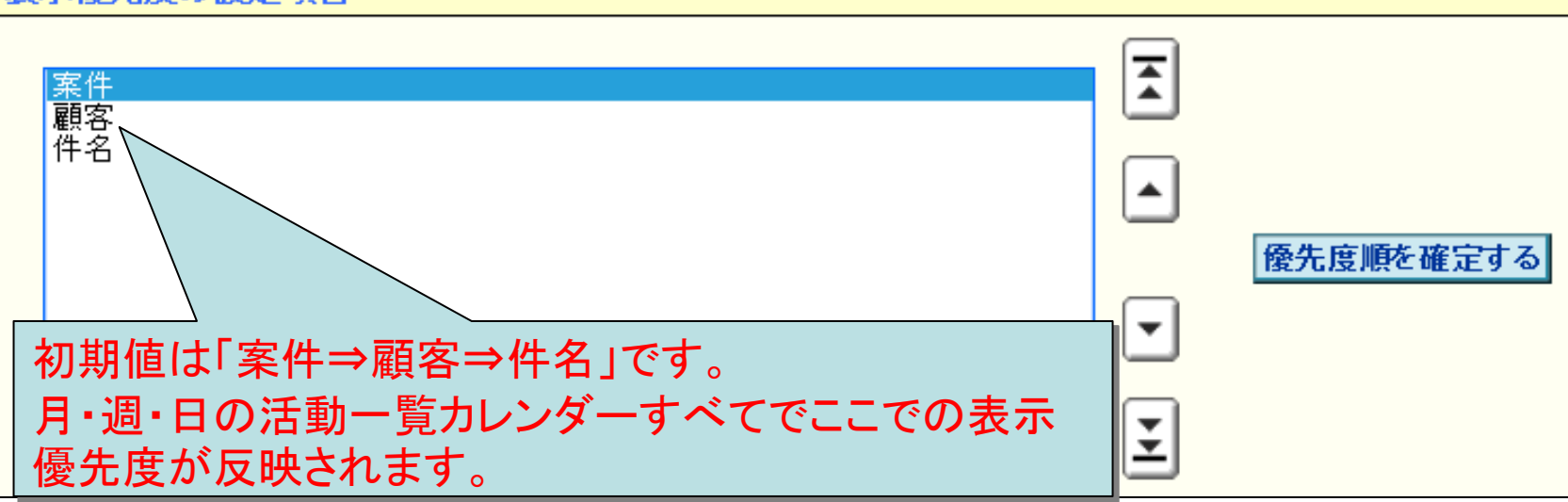

### 活動報告データファイル出力の検索条件の拡張

管理者機能 (営業支援オプション)

活動報告データファイル出力検索条件の活動者の項目で直接指定を選択することで文字列  $\blacksquare$ 検索が可能になります。これにより、削除済みの活動者や、現在は営業支援を利用してい ない活動者の活動報告データを検索する事ができます。

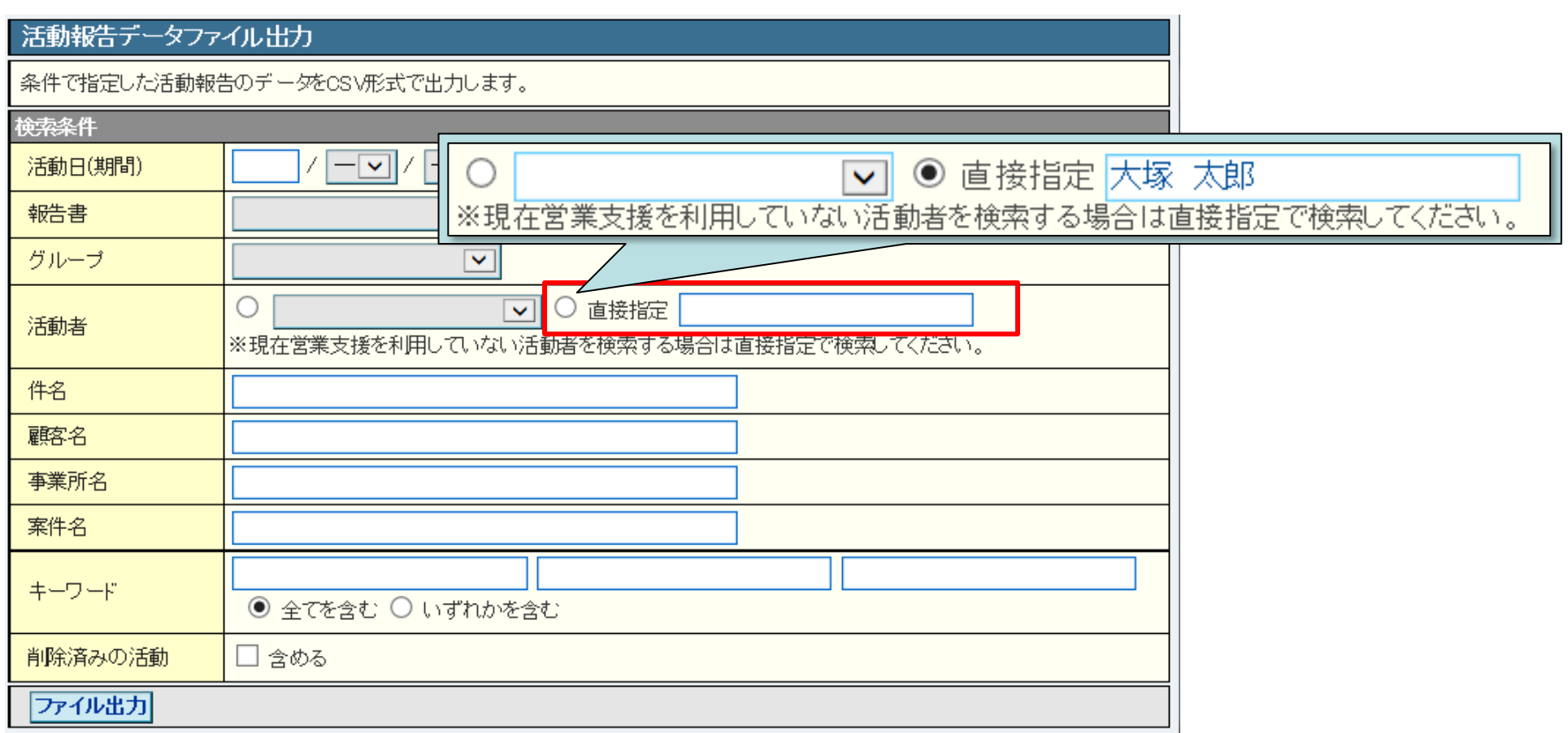

### 日報送信にて通知メール送信機能

#### 営業支援オプション

日報送信時に通知先ユーザーや自分に通知メールを送信できるようになります。また、  $\blacksquare$ 通知先を 200件まで指定することができるようになり、これにより日報確認を促進する ことができるようになります。

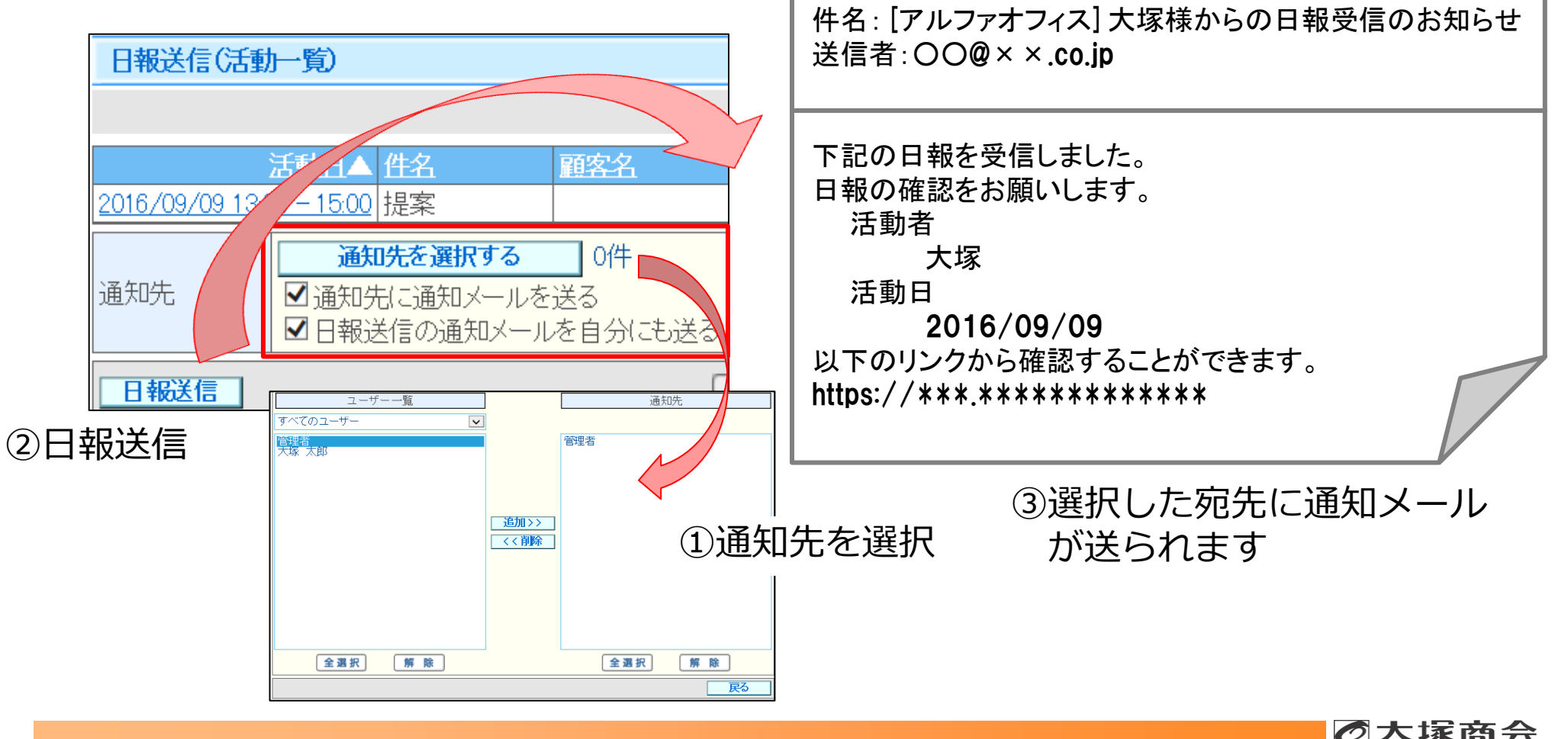

コメント機能の拡張

営業支援オプション

【文字数・コメント数拡張】

- コメント最大文字数を1,000文字に拡張します。
- 最大コメント数を50件に拡張します。

【コメントのメール通知】

追加したコメントを選択したユーザーにメールで通知する機能を提供します。  $\blacksquare$ 

報告書

 $7004 +$ 

営業報告書

 $ZN4R$ mat

 $\overline{axim}$ 

**猛加供粉は具もつの件レーます** 

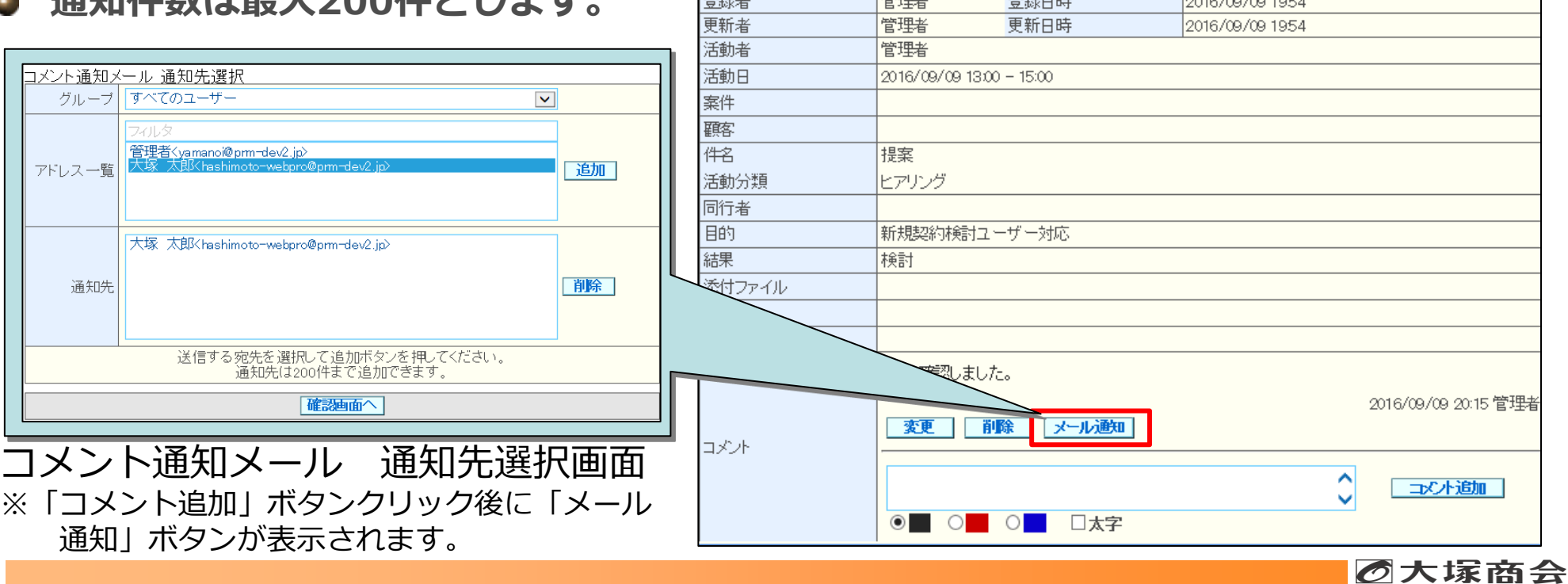

 $\frac{1}{2}$  and  $\frac{1}{2}$  and  $\frac{1}{2}$  and  $\frac{1}{2}$  and  $\frac{1}{2}$  and  $\frac{1}{2}$  and  $\frac{1}{2}$ 

### 活動検索の改善

営業支援オプション

活動検索にて、削除済みの活動者や営業支援を「利用しない」に設定変更した活動者の  $\blacksquare$ 活動データを検索できるようになります。

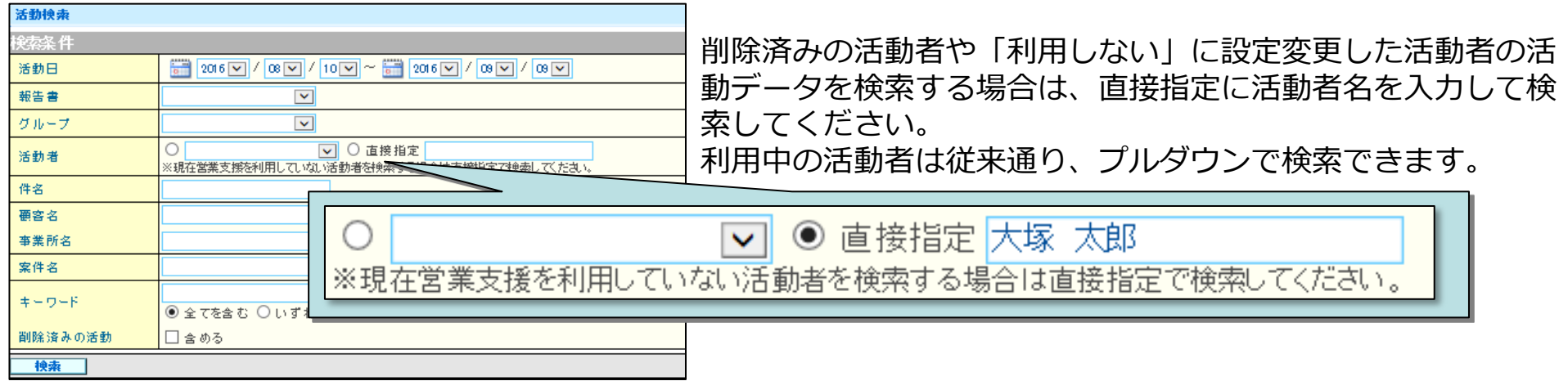

検索結果に「全選択/解除」ボタンが追加されます。検索結果を一括参照したい場合、検 索結果をまとめて選択・解除することができるようになります。

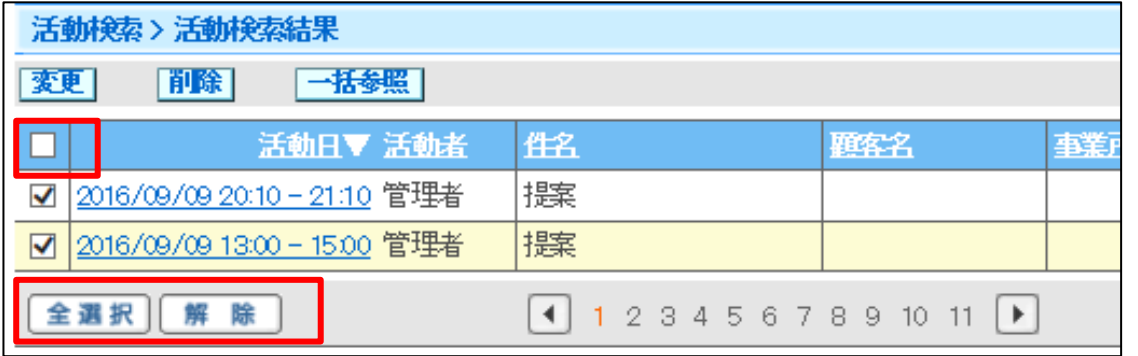

- 「全選択/解除」ボタンで検索結果をまとめて 選択できます。
- 項目行にあるチェックボックスのチェックを on/offしても全選択/解除できます。
- 案件参照、顧客参照からの活動参照時の 「活動一覧画面」にも「全選択/解除」ボタン が追加されます。

Copyright©2016 OTSUKA CORPORATION All Rights Reserved.

# WFL・回覧板の通知メールにトップページのURLを追加

**● 通知メール中にトップページに飛ぶURLを追加します。** 

通知メールにあるトップページへのURLよりログインすると、ポータルを表示することが でき(※)、他の回覧や申請もあわせて確認することができます。

※トップページのURLは「最初に開くページ」で設定されている機能を表示します。最初に開くページにて、初期値 のポータル以外が設定されている場合は設定されている機能が表示されます。

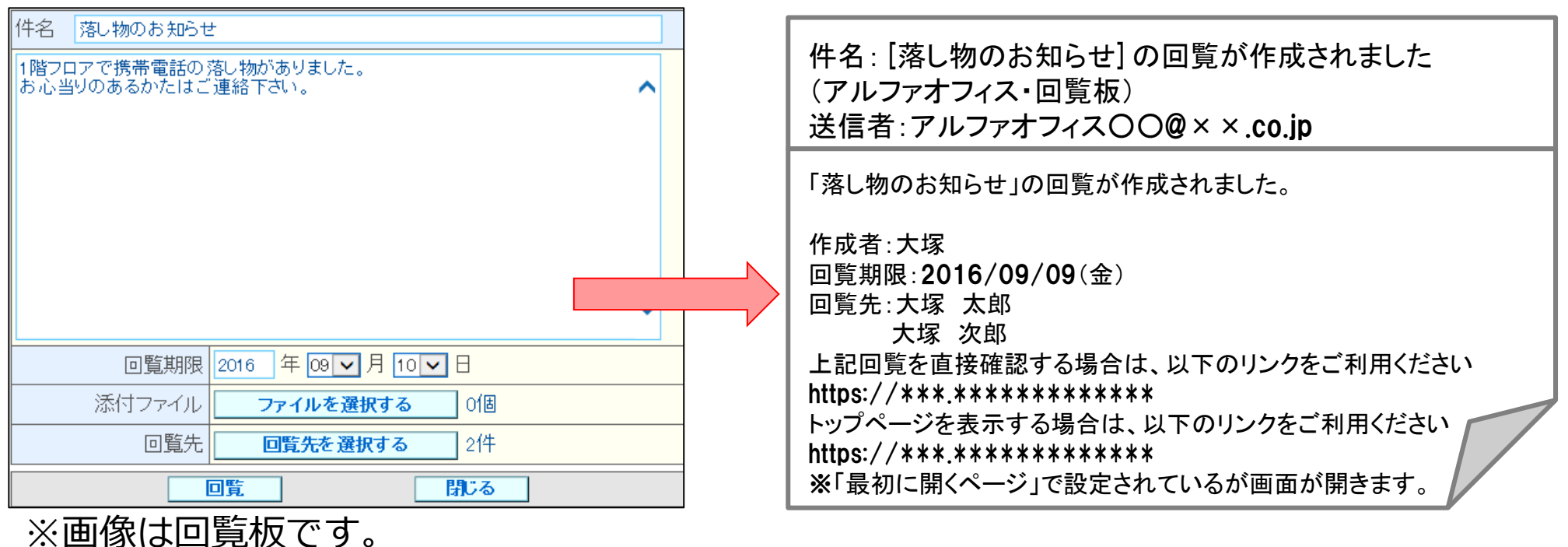